## Key Points for Infinite Campus Transition **How to Log On to Infinite Campus** Spring 2014

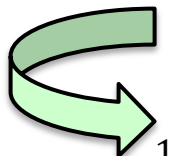

## **Logging On to Infinite Campus (Starting 4-21-14)**

- 1. Open an Internet browser (i.e. Firefox or Chrome) and go to the SCUSD Intranet.
- 2. On the left, you will see an orange column with Intranet Links. Click on the link for *Infinite Campus*.
- 3. Log in with your regular district username and password. (This is the one you use to log in to your email account; do not add "@scusd.edu" at the end of the username).

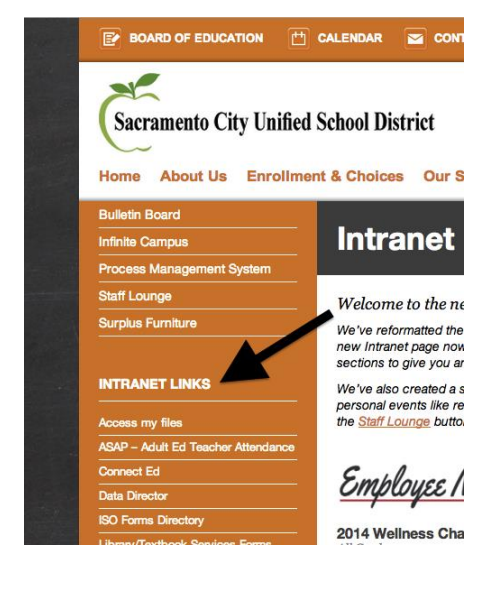

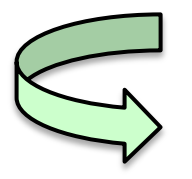

## **Logging On to Campus Community**

If you are already logged in to Infinite Campus:

- 1. Click on the nine little boxes at the top right of the page (next to "Log Off").
- 2. Click on *Campus Community*.
- 3. Log in with your Campus Community account username and password. (You should have created an account for this using a special access code.)

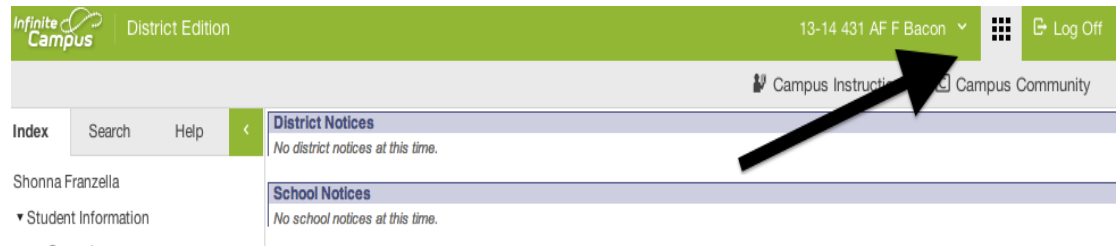

If you want to access the Campus Community site directly:

- 1. Go to **community.infinitecampus.com**.
- 2. Enter your Campus Community account username and password.